#### Porting Nemo Mobile and Mer Project to new Hardware

#### Marko Saukko [sage@merproject.org](mailto:sage@merproject.org) Twitter: @markosaukko

Twitter hashtags: #nemomobile and #merproject

# **Outline**

- Generic notes
- Mer Platform SDK
- Adaptation points
	- Kernel, Graphics, Xorg, Sensors, Audio, usb, etc.
- How to build image for your adaptation
	- Packaging, patterns, kickstarts, image building..

# General notes ..

- After this presentation listener should know what are the adaptation points needed and where to start the new adaptation for Mer and Nemo
- As Nemo is build on top of Mer, Mer dependencies/requirements also apply to Nemo
- Mer and Nemo contain as few hw adaptation bits in the main repos as possible
	- Exception, e.g., mesa llvmpipe
	- Report problems to bugzilla
		- <https://bugs.merproject.org/>
		- [https://bugs.nemomobile.org](https://bugs.nemomobile.org/)

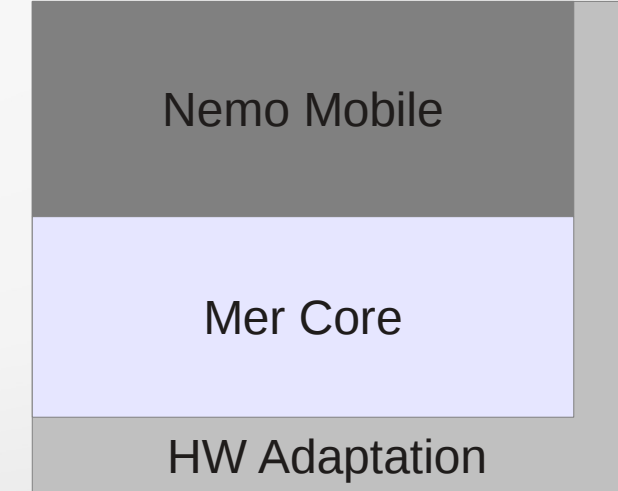

#### .. continue

- When building hardware adaptation one should not need to (re)compile any of the components that are located in Mer or Nemo repositories
- Usually normal Nemo image contains around 500 packages from which 5-20 are from the hardware adaptation
- This presentation does not go through all of the details of certain components, but aims to give the general overview of points where adaptation is needed

#### Mer Platform SDK

- NOTE: Platform SDK, not Application SDK
- All the tools that you need
	- Scractchbox 2, mic, osc, mer-kickstarter, ...
- Works on any typical Linux distribution, with kernel  $\ge$ = 2.6.37
- Very easy to install see tl;dr; guide in wiki
- https://wiki.merproject.org/wiki/Platform SDK

#### Mer Hardware Requirements

- There are no real minimum requirements
- Can work on pretty much anything, e.g.,
	- N900, N950, N9
	- Nexus 7
	- Pandaboard
	- Snowball
	- Rasperry Pi
	- ExoPC, Lenovo Ideapad S10-3t, ...

#### Mer Architectures

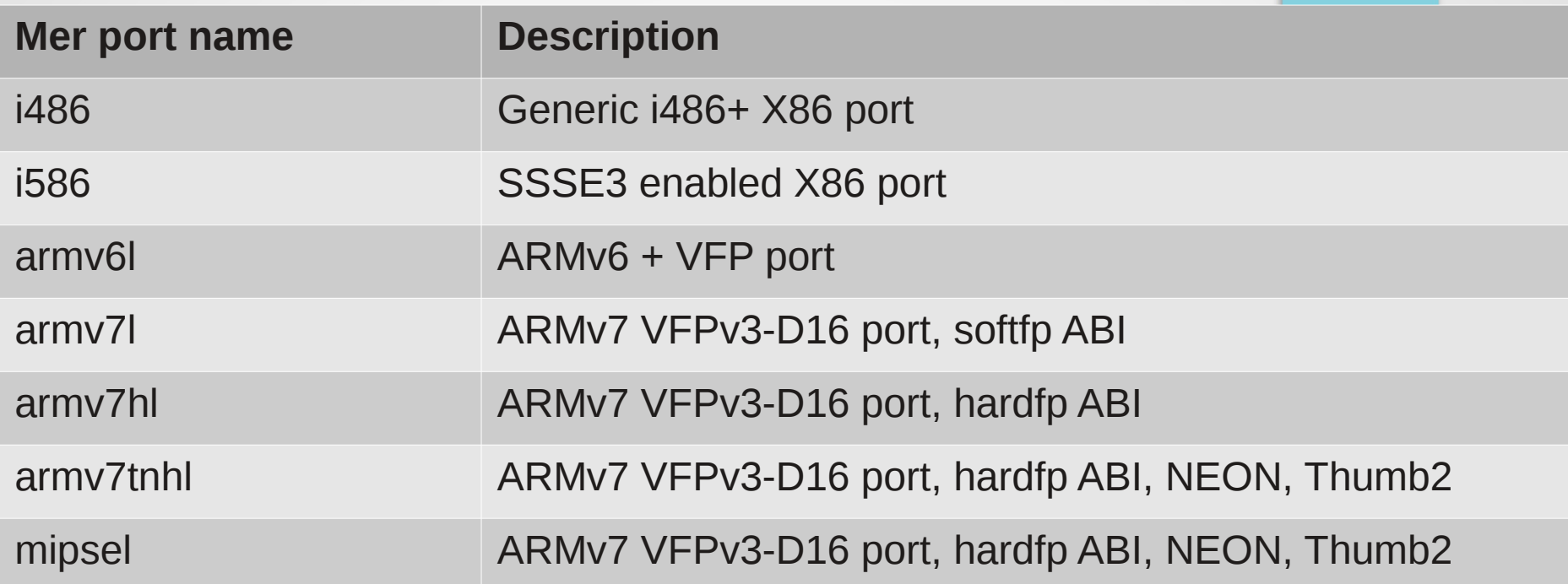

[https://wiki.merproject.org/wiki/OBS\\_architecture\\_naming](https://wiki.merproject.org/wiki/OBS_architecture_naming)

# Bootloader

- Almost every hw has its own bootloader and the way it is used
	- U-boot most common one
	- Usually needs kernel cmdline modifications, e.g.,
		- New paths for the location of the Mer rootfs
		- Removing initrd loading if not used with Mer

### Mer: Kernel

- Minimum kernel version 2.6.32
	- 2.6.32 needs some patches for cgroups
	- 2.6.37 should have everything needed
	- [https://wiki.merproject.org/wiki/Adaptation\\_Guide](https://wiki.merproject.org/wiki/Adaptation_Guide)
- Check the required kernel config options with mer-kernel-checks
	- <https://github.com/lbt/mer-kernel-check/>
	- mer\_verify\_kernel\_config < .config
		- Checking for the modules that are needed by the different systems that are available in Mer
		- Makes difference between optional and mandatory values
- Example packaging available at <https://github.com/lbt/mer-kernel-adaptation>

# Mer: Graphics Adaptation

- OpenGLES 2.0 recommended (for Nemo Mobile required)
- Needs to provide certain files, such as, libEGL.so.1, libGLES\_CM.so.1 and libGLESv2.so.2
- If not provides mesa-llympipe packages will be quite easily dragged in instead
- Template packaging available at <https://github.com/saukko/mer-graphics-adaptation>

# Mer: Xorg (1/2)

- Add required configuration to /etc/X11/xorg.conf.d/\*.conf or /usr/share/X11/xorg.conf.d/\*.conf
	- For example graphics driver and touch usually requires a configuration to be added
- Start with standard fbdev driver, i.e., xorg-x11-drv-fbdev (in Mer Core)
- Multitouch with xorg-x11-drv-mtev (in Mer Core)

# Mer: Xorg (2/2)

#### • Example of mtev config

Section "InputClass" MatchVendor "eGalax" Driver "mtev" **EndSection** 

Identifier "eGalax Touchscreen" MatchDevicePath "/dev/input/event\*" Option "Ignore" "off"

### After Xorg – Zephyr

*Zephyr is an attempt at creating a stack for use by other projects to be exploring lightweight, high-performance, next-generation UIs based on Mer, Qt5, QML compositor and Wayland.*

<https://wiki.merproject.org/wiki/Zephyr>

# Mer: Sensors (1/2)

- Sensorfw handles rotation with accelerometer, magnetometer etc.
	- Adaptation needs config file and also in some cases new plugin to be written
	- Config files located at /etc/sensorfw/\*.conf
- Currently plugins/configs are in Mer core, but those are going away. See: MER#557 and MER#558
- Example code for sysfs adaptor: [http://meego.gitorious.org/meego-middleware/sensorfw/blobs/ma](http://meego.gitorious.org/meego-middleware/sensorfw/blobs/master/examples/adaptorplugin/sampleadaptor.cpp) [ster/examples/adaptorplugin/sampleadaptor.cpp](http://meego.gitorious.org/meego-middleware/sensorfw/blobs/master/examples/adaptorplugin/sampleadaptor.cpp)

# Mer: Sensors (2/2)

#### N9: /etc/sensorfw/sensord-rm\_696.conf

[accelerometer] dataranges = "-2048=>2048" intervals = "0,10,20,25,40,50,100,200,250,500,1000" transformation matrix = "-1,0,0,0,-1,0,0,0,-1"

[als] driver  $type = 2$ path = /dev/apds990x0 dataranges = "0=>65535"  $intervals = 0$ 

[keyboardslider] input  $match = gpio-keys$ dataranges =  $"0=>2"$  $intervals = 0$ 

[proximity] driver  $type = 2$ path = /dev/apds990x0 dataranges =  $"0=>1"$  $intervals = 0$ 

[magnetometer] path = /dev/ak89750 dataranges = "-4096=>4096" intervals = "25,50,100,200,250,500,1000" default\_interval =  $1000$  $interval$  compensation = 16 scale\_coefficient = 300 calibration  $rate = 100$ calibration\_timeout = 60000

[tap]  $input$  match = accelerometer dataranges =  $"0=>2"$  $intervals = 0$ 

[orientation] threshold  $landscale = 25$ threshold portrait  $= 20$ overflow  $min = 800$ overflow\_max = 1250 discard  $time = 750000$ 

[context] orientation poll interval = 1000 orientation offset  $= 3$ stability timeout =  $60$ 

#### Mer: ofono

- Cellular adaptation
	- At times udev rule needed
	- For new modems a plugin for ofono
	- Currently supported modems listed at [http://git.kernel.org/?p=network/ofono/ofono.git;a=blo](http://git.kernel.org/?p=network/ofono/ofono.git;a=blob;f=doc/hardware-support.txt) [b;f=doc/hardware-support.txt](http://git.kernel.org/?p=network/ofono/ofono.git;a=blob;f=doc/hardware-support.txt)
- https://ofono.org/

### Mer: Audio

- Good ALSA driver from pulseaudio point of view
- Pulseaudio configuration
	- New port configuration for PulseAudio, which define different routing possibilities; lineout, ihf, etc.
- Phone functionality
	- If call audio is routed through PulseAudio, new PulseAudio module for data transfer with modem
	- If call audio is separate from PulseAudio, volume handling scheme needs to be adapted for new audio route
- Package: **pulseaudio-settings-<NAME>**
- Example: <https://github.com/nemomobile/pulseaudio-settings-n950-n9>

# Nemo: Resource Policy

- Makes routing decisions and after decision pulseaudio changes the audio route
- At minimum new configurations for all enforcement points; PulseAudio, X
	- Map PulseAudio enforcement configuration against ports
	- Create a **resource-policy-<NAME>** package that contains the configs, example
- Write Prolog rules for new/changed use cases
- **Binary called ohmd** 
	- What to do when multiple audio sources are played?
	- What to do when phone rings?
	- What to do when accessories are attached?
- <https://github.com/nemomobile/policy-settings-basic>

#### Mer: gstreamer

- Mer/Nemo contains only some very basic things required by other components
- Different hw support different ways of decoding/encoding the media and also most of these codecs/codes are patented/proprietary. Thus codecs are part of the adaptation.
- In Mer
	- gstreamer
	- gst-plugins-base
	- gst-plugins-bad-free
- In Nemo
	- gst-plugins-good

# Nemo: MCE

- Responsible for
	- Screen blanking/unblanking with powerkey
	- Turning display backlight off/on to save battery
	- Turn display/touch off when talking on phone (proximity sensor)
	- Display dimming in dark room (ambient light sensor)
	- Suspending the device when possible
- By default should handle most of the things automatically
- Config files can be added when specific conditions needed
	- /etc/mce/\*.ini
	- NEMO#616: Some legacy config leftovers in packaging

# Nemo: DSME

- Responsible for
	- Watchdog kicking
	- Alarms wakeup the device when alarm goes off
	- Temperature shutdown if temperature too high
	- Battery level shutdown if battery getting too low
	- Shutdown/reboot policy based on various inputs
		- if alarms in near future go to actdead mode instead of shutdown
- **NOTE:** DSME does not have proper configuration handling yet.

## Nemo: usb-moded (1/2)

- Not needed, if no usb peripheral port
- Can use following kernel usb gadget modules: g\_nokia, g file storage, g mass storage, g ether, g ncm and g ffs
- Provides:
	- usb networking, also called SDK/developer mode
	- mass-storage mode has requirements for filesystem partitioning
	- MTP (Media Transfer Protocol)
- Optional settings file at /etc/usb-moded/usb-moded.ini
	- Change default mode (usb networking)
	- Change usb networking ip

## Nemo: usb-moded (2/2)

[mountpoints] mount = /dev/mmcblk0p1

[sync] nofua =  $1$ 

[altmount] mount = /home/user/MyDocs

[usbmode] mode = developer\_mode

[network]  $lp = 192.168.3.15$ Gateway = 192.168.3.14

#### Nemo: nemo-user-session

- Responsible of starting up the services for user session, e.g.,
	- Xorg, maliit, pulseaudio, lipstick, ngfd, mcompositor, ...
- Environment values in:
	- /etc/sysconfig/nemo-mobile-ui
	- /etc/sysconfig/nemo-mobile-hw
	- /var/lib/environment/nemo/\*.conf

#### Packaging, patterns, kickstarts, image building, ...

#### Where to put all of these things?

...

- Create a **<adaptation-x>-configs** package and put config files needed for your adaptation there
	- Pulseaudio and policy configurations usually in separate packages
- Example: nokia-n950-configs, nemo-configs-x86-generic,

#### Patterns

- One thing to mention before building an image is patterns
- Collection of packages or other patterns to be installed easily
- For Nemo the most important to remember is "Nemo" Complete" pattern
	- [https://github.com/nemomobile/nemo-patterns/blob/pa](https://github.com/nemomobile/nemo-patterns/blob/patterns-ux/nemo-complete.yaml) [tterns-ux/nemo-complete.yaml](https://github.com/nemomobile/nemo-patterns/blob/patterns-ux/nemo-complete.yaml)
- Makes it easy to update existing images

zypper install -f -t pattern nemo-complete

# Creating a kickstart (.ks) file

- mer-kickstarter
	- Tool to handle multiple different adaptation configurations without need to copy-paste configuration lines
- nemo-kickstarter-configs
	- Nemo configs is a good base to start with [https://github.com/nemomobile/nemo-kickstarter-config](https://github.com/nemomobile/nemo-kickstarter-configs/) [s/](https://github.com/nemomobile/nemo-kickstarter-configs/)

# Example .ks file

lang en US.UTF-8 keyboard us timezone --utc UTC **part / --size 1500 --ondisk sda --fstype=ext3** rootpw nemo

user --name nemo --groups audio,video --password nemo

repo --name=mer-core --baseurl=http://releases.merproject.org/releases/latest/builds/armv7hl/packages --save --debuginfo repo --name=ce-mw-shared --baseurl=http://repo.pub.meego.com/CE:/MW:/Shared/Mer\_Core\_armv7hl/ --save repo --name=ce-apps --baseurl=http://repo.pub.meego.com/CE:/Apps/CE\_MW\_Shared\_armv7hl/ --save repo --name=ce-ux-mtf --baseurl=http://repo.pub.meego.com/CE:/UX:/MTF/CE\_MW\_MTF\_armv7hl/ --save **repo --name=your-adaptation-repo --baseurl=http://url.to.your.adaptation.com/ --save**

%packages @Nemo Complete

**# Add the adaptation packages kernel-adaptation-x graphics-adaptation-x nemo-configs-x** %end

%post

**...** %end

%post --nochroot

%end

...

#### Nemo: oneshot

- When you think about adding script to %post section of .ks file, better thing would be oneshot script
	- .ks file %post section only applies to new image creation not to image updates
- Oneshot scripts that are executed only once on next boot process
- Example of usage <https://github.com/nemomobile/nemo-firstsession>

#### Creating the image

• mic

- Tool to create a image based on the kickstart files (.ks) mic cr raw example.ks --arch=armv7hl --pkgmgr=zypp
- Image installation is device specific
	- <https://wiki.merproject.org/wiki/Nemo/Installing>

#### Thank you.